### Jupyter For the User New to NERSC

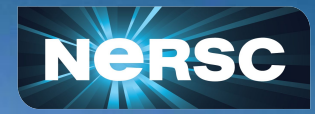

New User Training September 28, 2022

#### Rollin Thomas Data Science Engagement Group

# What **Is Jupyter?**

### **Interactive open-source web application**

**Allows you to create and share documents, "notebooks," containing: Live code**

**Equations Visualizations Narrative text Interactive widgets**

### **Things you can use Jupyter notebooks for:**

**Data cleaning and data transformation Numerical simulation Statistical modeling Data visualization Machine learning Workflows and analytics frameworks**

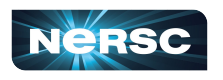

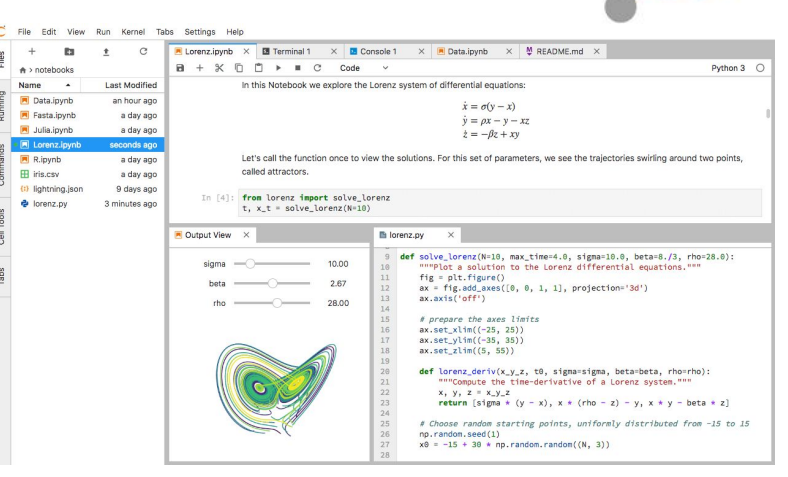

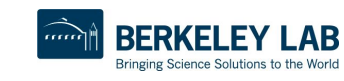

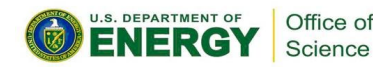

*s*upyte

# Why Does NERSC Care About Jupyter?

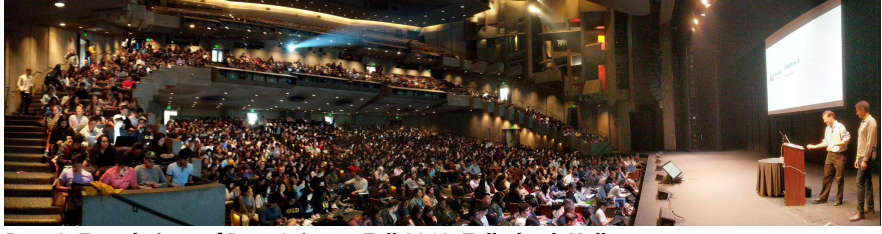

**Data 8: Foundations of Data Science, Fall 2018, Zellerbach Hall**

#### **2017 ACM Software System Award:**

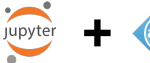

"… *a de facto standard for data analysis in research, education, journalism and industry.* Jupyter has broad impact across domains and use cases. Today more than *2,000,000 Jupyter notebooks are on GitHub*, each a distinct instance of a Jupyter application—covering a range of uses from technical documentation to course materials, books and academic publications."

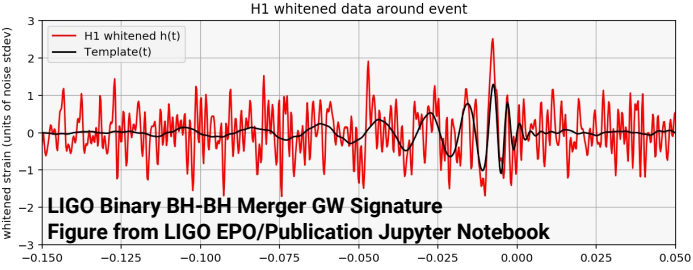

### **Integral part of Big (Data) Science & Superfacility:**

**LSST-DESC, DESI, ALS, LCLS, Materials Project, NCEM, LUX, LZ, KBase**

**Generational shift in data science: UCB's Data 8 course, entirely in Jupyter "I'll send you a copy of my notebook" Training events adopting notebooks (DL)**

**Reproducibility and science outreach: Open source code and open science Jupyter notebooks alongside publications**

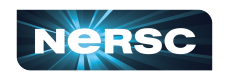

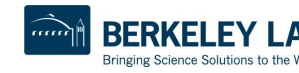

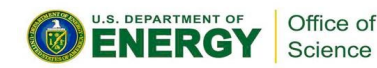

### Jupyter Usage at NERSC

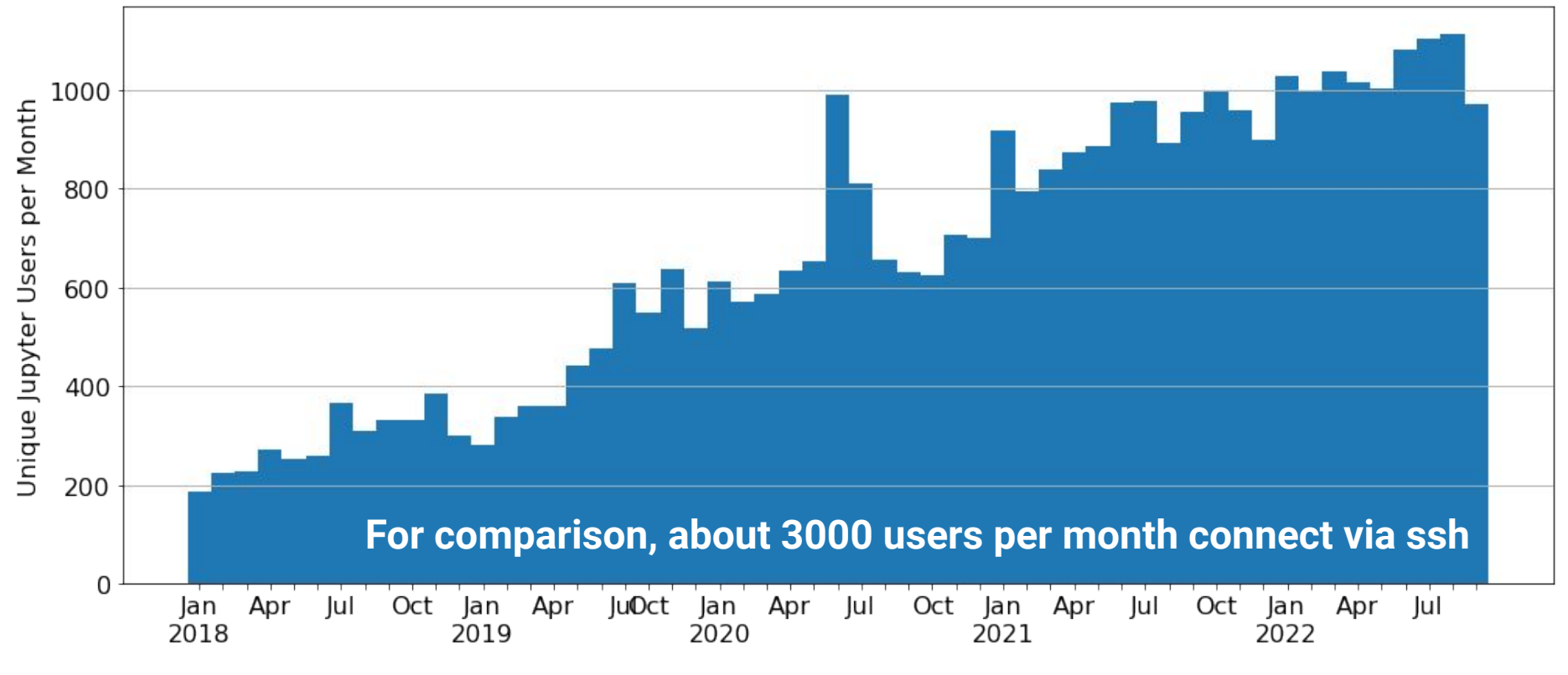

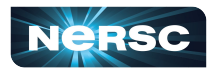

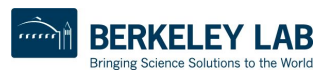

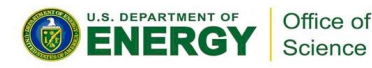

# NERSC and Jupyter: 7 Years Together

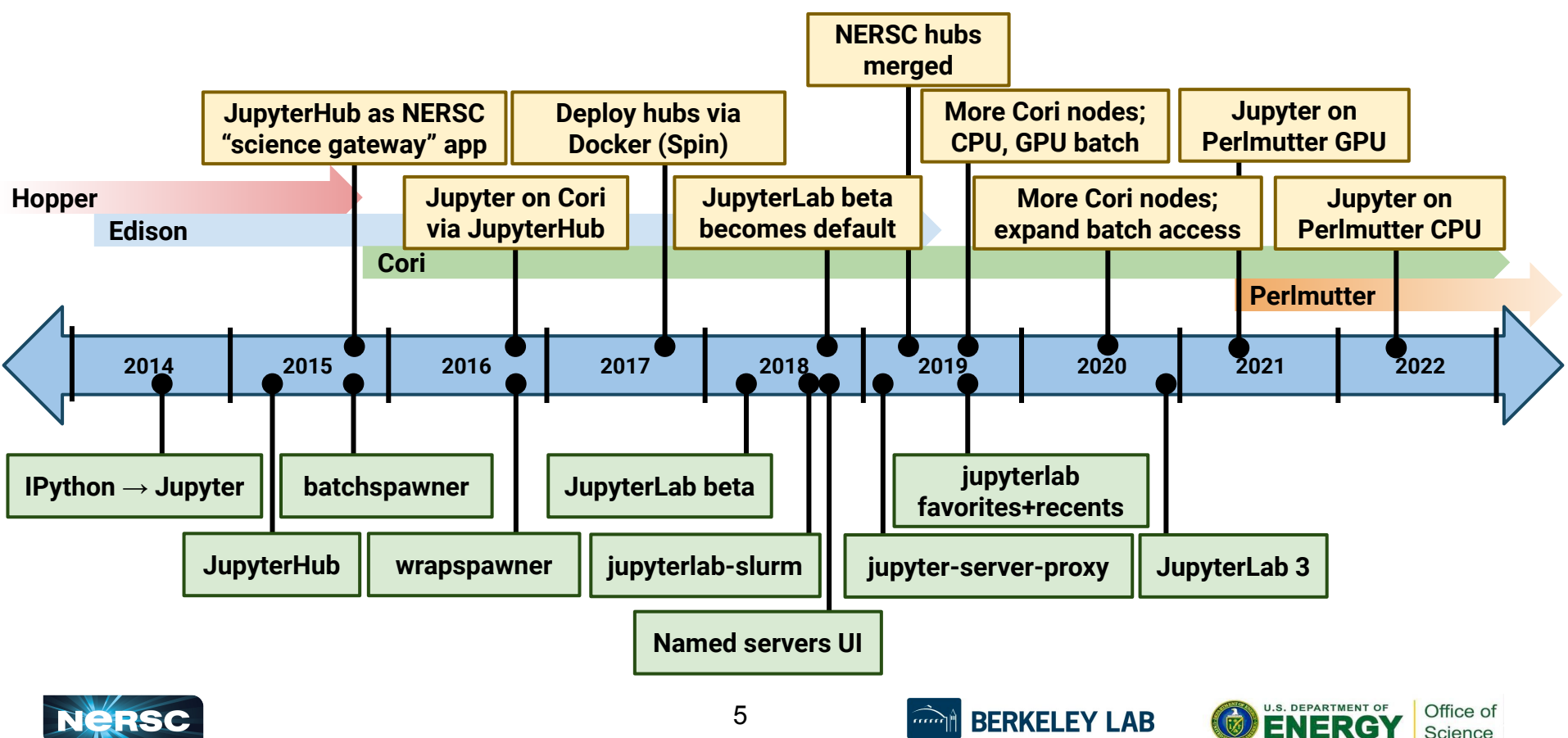

Bringing Science Solutions to the Worl

# OK, How Do I Use Jupyter at NERSC?

#### **Jupyter at NERSC is provided through a JupyterHub deployment we manage:**

**Redirects you to authenticate if needed Spawns a notebook server for you somewhere at NERSC Manages communication between you and your notebook Keeps track of and manages your notebook process Can provide helpful additional services**

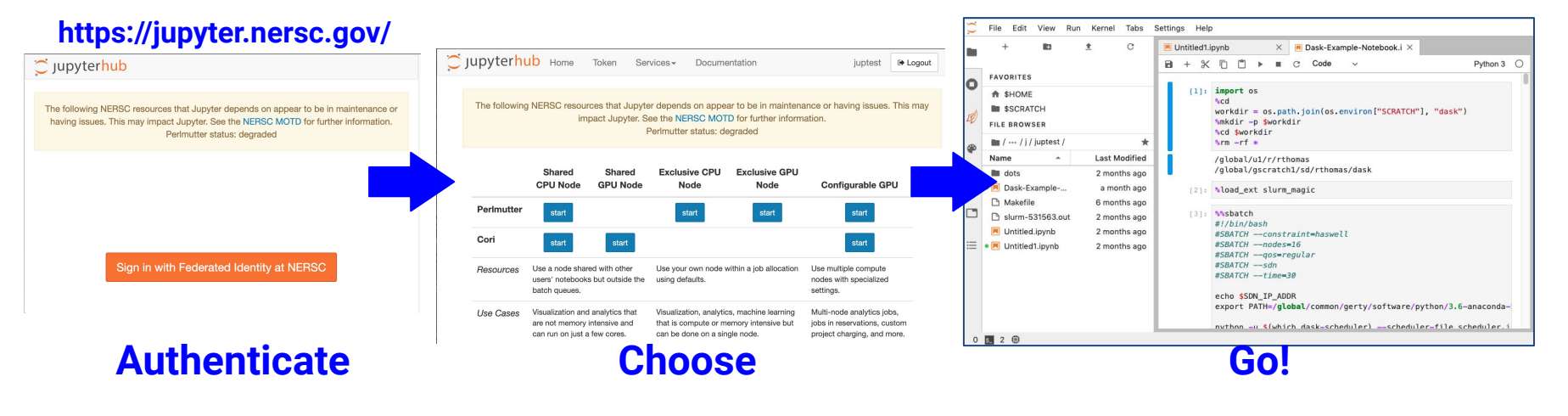

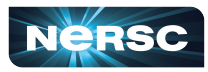

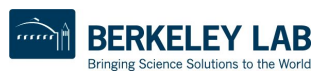

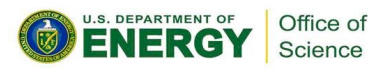

# How Do I Choose a Notebook Server to Spawn?

**Perlmutter Shared CPU: Notebook on Perlmutter login node There are like** *40* **of those nodes! Can see /cfs, \$HOME, etc Can see Perlmutter \$SCRATCH Same Python env as ssh login Can submit jobs via !sbatch**

**Cori Shared CPU Node: Notebook on cori{13,14,16,19} That's right, just** *4* **nodes Can see /cfs, \$HOME, etc Can see Cori \$SCRATCH Same Python env as ssh login Can submit jobs via !sbatch**

C Jupyterhub Home Token Services Documentation iuptest → Logout The following NERSC resources that Jupyter depends on appear to be in maintenance or having issues. This may impact Jupyter. See the NERSC MOTD for further information. Perlmutter status: degraded Shared Shared **Exclusive CPU Exclusive GPL GPU Node CPU Node** Node Node **Configurable GPU** Perlmutter start start start start Cori Ise a node shared with other e your own node within a job allocation Use multiple users' notebooks but outside the lefaults. nodes with alized batch queues. settings. Use Cases Visualization, analy nachine learning Multi-node an ytics jobs, Visualization and analytics that are not memory intensive and that is compute or memo tensive but jobs in reserva jons, custom can run on just a few cores. can be done on a single node project charging, and more. **Cori GPU Node Options Shared** ⇒ **Other users Enabled** *if* **you have GPU QOS Notebook on cgpu{01-18} are on the same node Runs in a job allocation (4h for shared node) as you**

**Other Perlmutter Options Notebook in job allocations CPU node or GPU node**

**U.S. DEPARTMENT OF** 

VER

Bringing Science Solutions to the World

Office of

Science

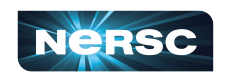

# JupyterLab Interface

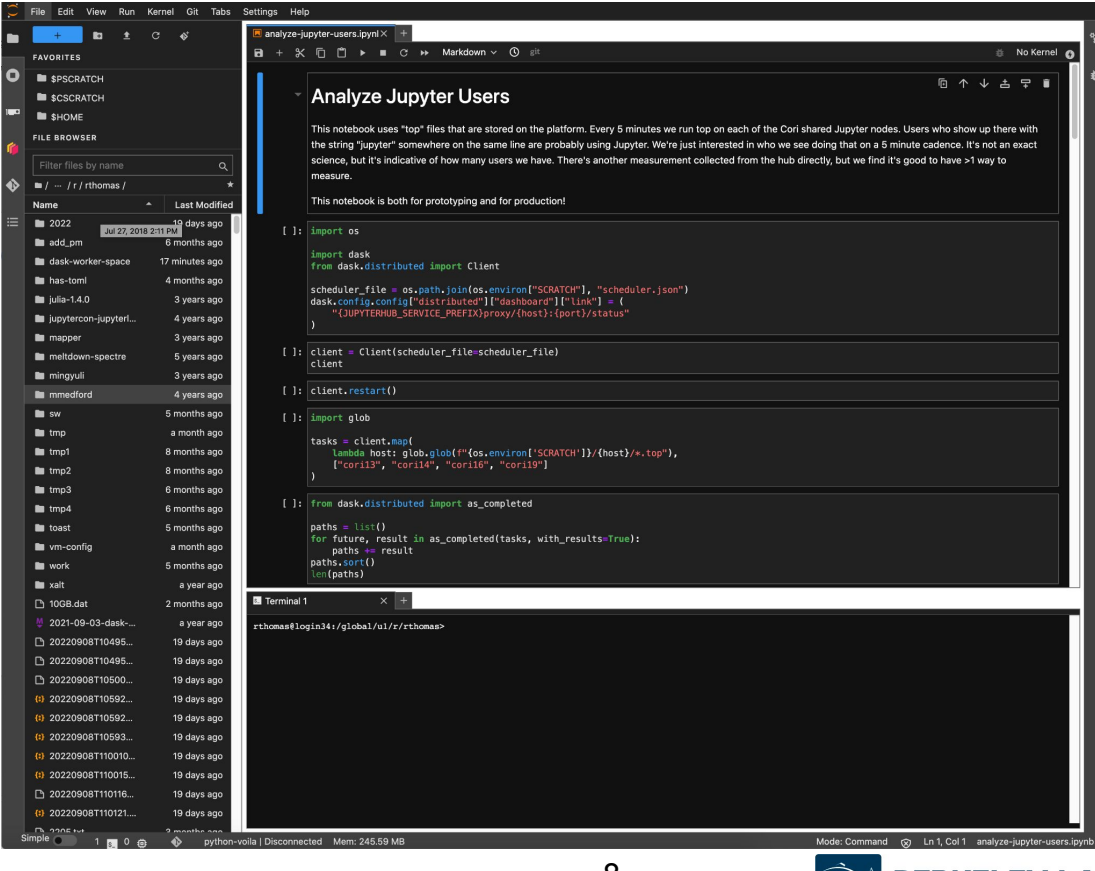

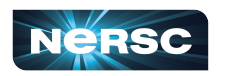

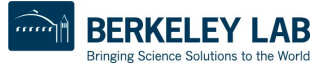

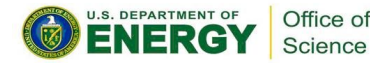

### JupyterLab Interface: NERSC Goodies

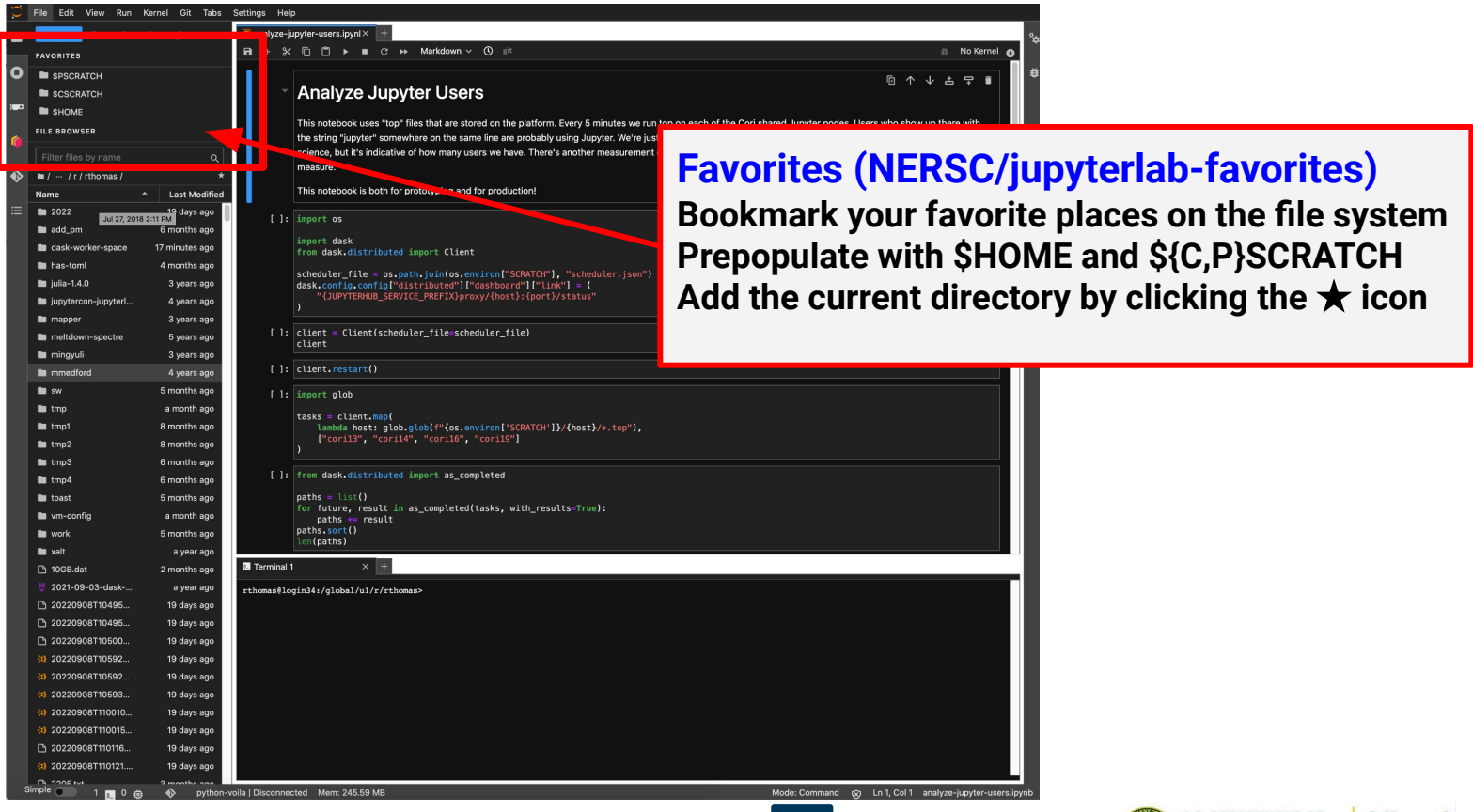

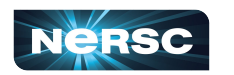

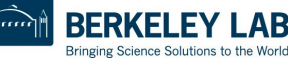

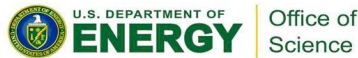

### JupyterLab Interface: NERSC Goodies

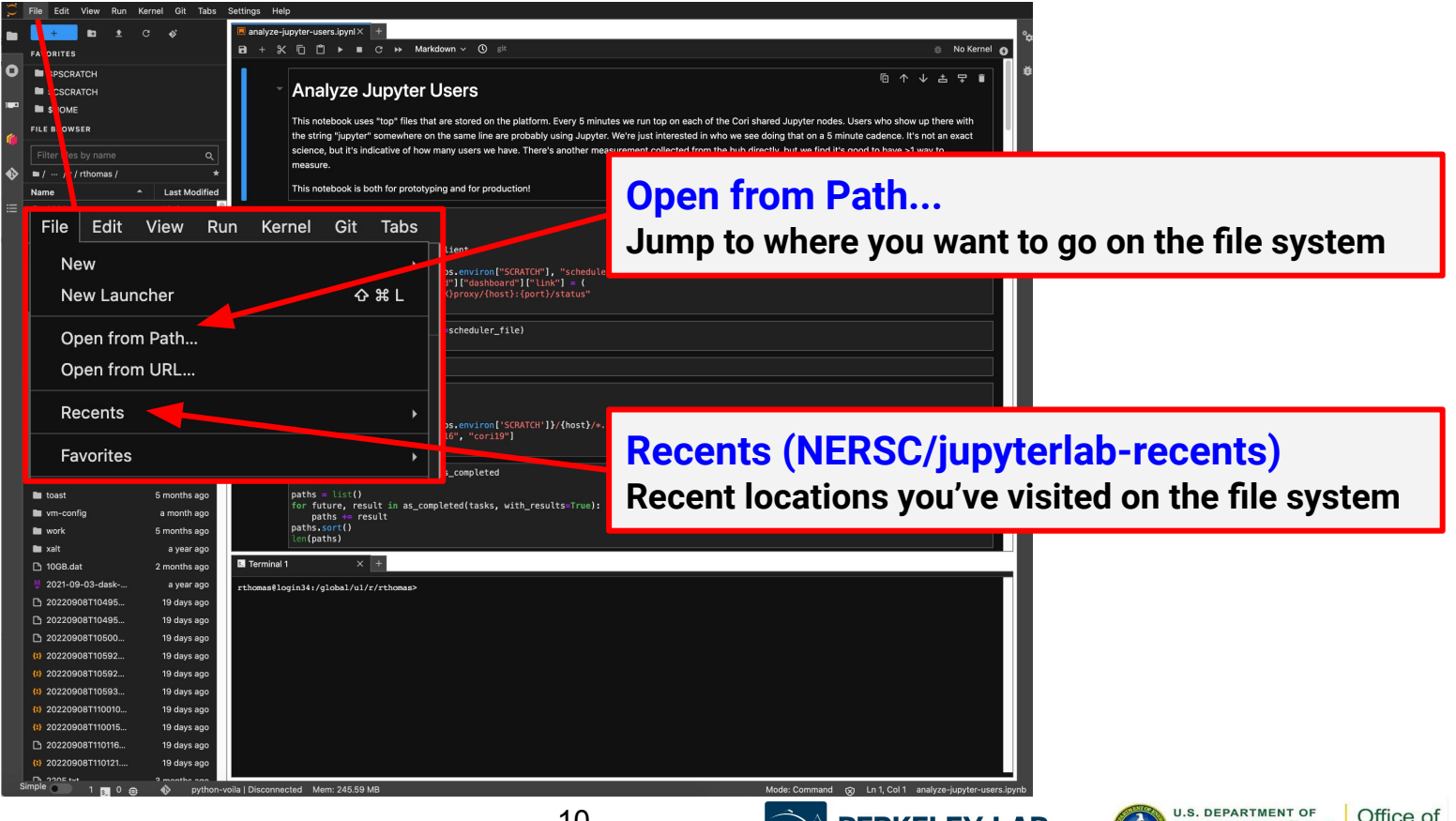

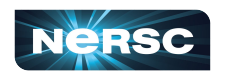

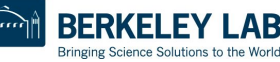

Science

### Kernels: How You Compute with Jupyter

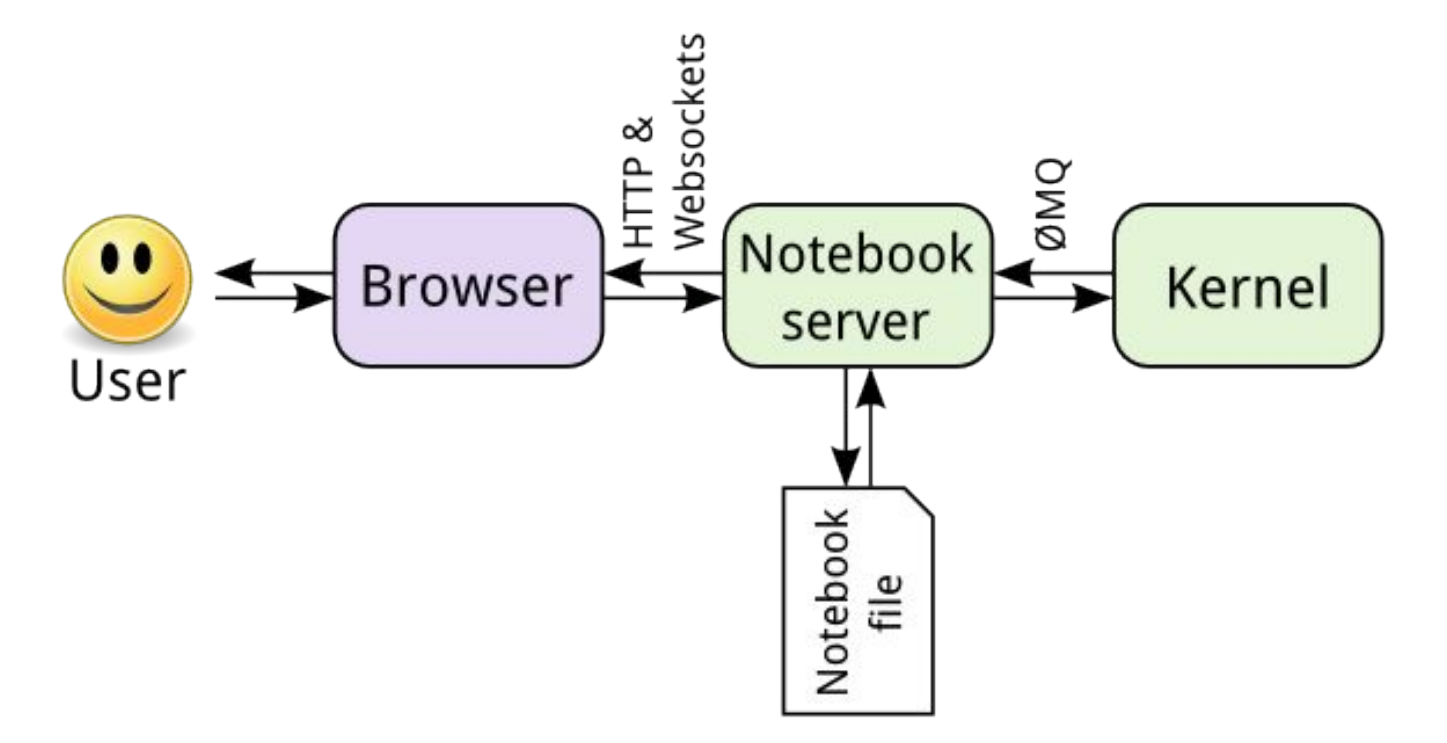

[https://jupyter.readthedocs.io/en/latest/architecture/how\\_jupyter\\_ipython\\_work.html](https://jupyter.readthedocs.io/en/latest/architecture/how_jupyter_ipython_work.html)

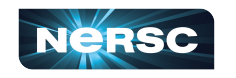

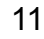

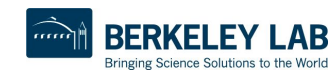

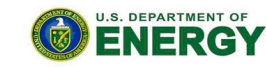

Office of

Science

# Your Own Jupyter Kernel

#### **Most common Jupyter question:**

**"How do I take a conda environment and use it from Jupyter?"**

**Several ways to accomplish this, here's the easy one.**

```
 $ module load python
 $ conda create -n myenv python=3.9
 source activate myenv
 (myenv) $ conda install ipykernel <other-packages>...
 (myenv) $ python -m ipykernel install --user --name myenv-jupyter
```
**Point your browser to jupyter.nersc.gov. (You may need to restart your notebook server via control panel). Kernel "myenv-jupyter" should be present in the kernel list.**

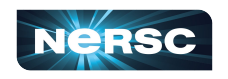

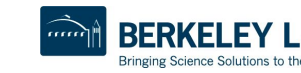

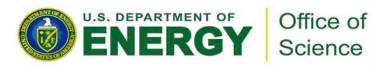

**This creates a "kernelspec" file.**

# The kernelspec File

```
(myenv) rthomas@cori01:~> cat \
   $HOME/.local/share/jupyter/kernels/myenv-jupyter/kernel.json
{
 "argv": [
  "/global/homes/r/rthomas/.conda/envs/myenv/bin/python",
 " -m",
  "ipykernel_launcher",
  "-f",
   "{connection_file}"
 ],
 "display_name": "myenv-jupyter",
 "language": "python"
}
```
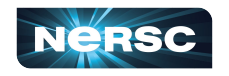

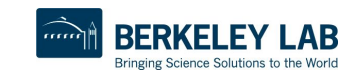

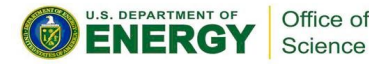

# Additional Customization

```
{
 "argv": [
   "/global/homes/r/rthomas/.conda/envs/myenv/bin/python",
  " -m",
  "ipykernel_launcher",
  "-f",
   "{connection_file}"
  ],
  "display_name": "myenv-jupyter",
 "language": "python",
  "env": {
   "PATH": …,
   "LD_LIBRARY_PATH": …,
  }
}
```
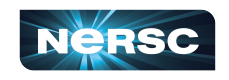

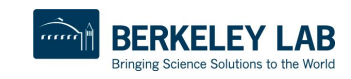

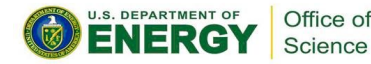

# Additional Customization

```
{
  "argv": [
   "/global/homes/r/rthomas/jupyter-helper.sh",
  " -f",
   "{connection_file}"
  ],
  "display_name": "myenv-jupyter2",
  "language": "python",
}
```
**The helper script is the most flexible approach for NERSC users since it easily enables use of modules, environment variables, etc.**

**Meanwhile, in jupyter-helper.sh: #!/bin/bash export SOMETHING=123 module load foo exec python -m ipykernel "\$@"**

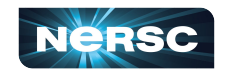

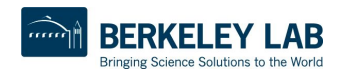

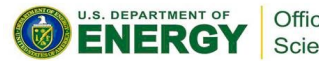

# A Shifter Kernelspec

```
{
   "argv": [
                                                       Image name
     "shifter",
     "--image=continuumio/anaconda3:latest",
     "/opt/conda/bin/python",
    "-m",
                                      Path to Python in 
     "ipykernel_launcher",
                                      the image "-f",
     "{connection_file}"
                                                                   SHIFTER
   ],
   "display_name": "my-shifter-kernel",
   "language": "python"
}
```
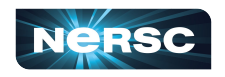

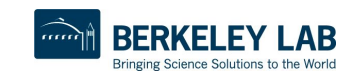

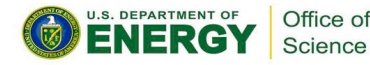

# Debugging Jupyter Stuff

### *YOUR FRIEND!!!*

#### **(myenv) rthomas@cori01:~> cat ~/.jupyter-cori.log**

**[I 2018-03-19 16:00:08.175 SingleUserNotebookApp manager:40] [nb\_conda\_kernels] enabled, 5 kernels found [I 2018-03-19 16:00:08.248 SingleUserNotebookApp extension:53] JupyterLab beta preview extension loaded from /usr/common/software/python/3.6-anaconda-4.4/lib/python3.6/site-packages/jupyterlab [I 2018-03-19 16:00:08.248 SingleUserNotebookApp extension:54] JupyterLab application directory is /global/common/cori/software/python/3.6-anaconda-4.4/share/jupyter/lab [I 2018-03-19 16:00:09.123 SingleUserNotebookApp handlers:73] [nb\_anacondacloud] enabled [I 2018-03-19 16:00:09.129 SingleUserNotebookApp handlers:292] [nb\_conda] enabled [I 2018-03-19 16:00:09.181 SingleUserNotebookApp \_\_init\_\_:35]** ✓ **nbpresent HTML export ENABLED [W 2018-03-19 16:00:09.181 SingleUserNotebookApp \_\_init\_\_:43]** ✗ **nbpresent PDF export DISABLED: No module named 'nbbrowserpdf' [I 2018-03-19 16:00:09.186 SingleUserNotebookApp singleuser:365] Starting jupyterhub-singleuser server version 0.8.0.rc1 [I 2018-03-19 16:00:09.190 SingleUserNotebookApp log:122] 302 GET /user/rthomas/ → /user/rthomas/tree/global/homes/r/rthomas? (@128.55.206.24) 0.62ms [I 2018-03-19 16:00:09.194 SingleUserNotebookApp notebookapp:1445] Serving notebooks from local directory: / [I 2018-03-19 16:00:09.194 SingleUserNotebookApp notebookapp:1445] 0 active kernels [I 2018-03-19 16:00:09.194 SingleUserNotebookApp notebookapp:1445] The Jupyter Notebook is running at: [I 2018-03-19 16:00:09.194 SingleUserNotebookApp notebookapp:1445] http://0.0.0.0:56901/user/rthomas/ [I 2018-03-19 16:00:09.194 SingleUserNotebookApp notebookapp:1446] Use Control-C to stop this server and shut down all kernels (twice to skip confirmation). [I 2018-03-19 16:00:09.236 SingleUserNotebookApp log:122] 302 GET /user/rthomas/ → /user/rthomas/tree/global/homes/r/rthomas? (@::ffff:10.42.245.15) 0.39ms**

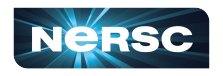

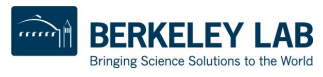

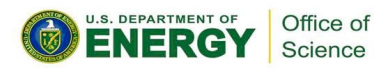

# Jupyter at NERSC

- **Go to <https://jupyter.nersc.gov> to use Jupyter at NERSC**
- Use a kernel-spec to use a conda environment in your notebook
- **You can customize those kernelspec files in many ways**
- We work on making Jupyter work and work better for you

**Always looking for:**

**New ways to empower Jupyter users**

**Feedback, advice, and even help:**

**<https://help.nersc.gov/>**

**[rcthomas@lbl.gov](mailto:rcthomas@lbl.gov)**

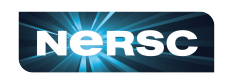

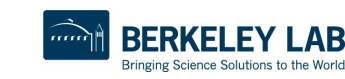

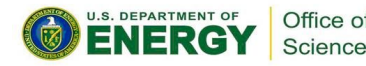

Thank You and Welcome to NERSC!

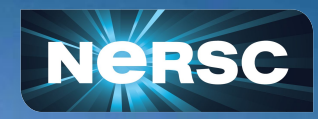